With QMI Wireless HDMI Transmitter and Receiver, you can wirelessly stream high-definition multimedia content from your computer to your home entertainment center. Before setup, note the following configuration requirements:

- Your computer must have an available HDMI port and an available USB port.
- Your TV (or other external display) must have an available HDMI port.
- **NOTE:** If the HDMI port on your TV is occupied with another device, consider using an HDMI switch purchased separately from an electronics retailer.
- For optimal performance, locate the TV adapter no further than 5 m (16.4 ft) from the PC adapter.

## **Components**

### **Transmitter**

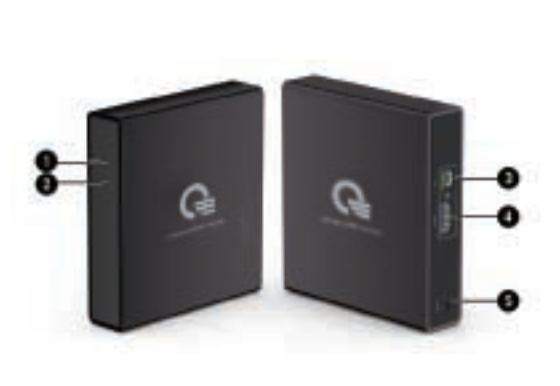

- **1** Power light • On: The adapter is on.
- Off: The adapter is off. <sup>2</sup> Link light
- On: The adapter is linked to the TV adapter. • Blinking: The adapter is attempt-
- ing to link to the TV adapter. Power/upgrade port\*: Connects
- the adapter to your computer. **HDMI port:** Connects the adapter to your computer.
- **6** Reset button\*

If you connected to a TV, press the input source button on the TV to select the HDMI input. When the components are connected correctly and the correct source is selected, the image on the computer display will be shown on the TV.

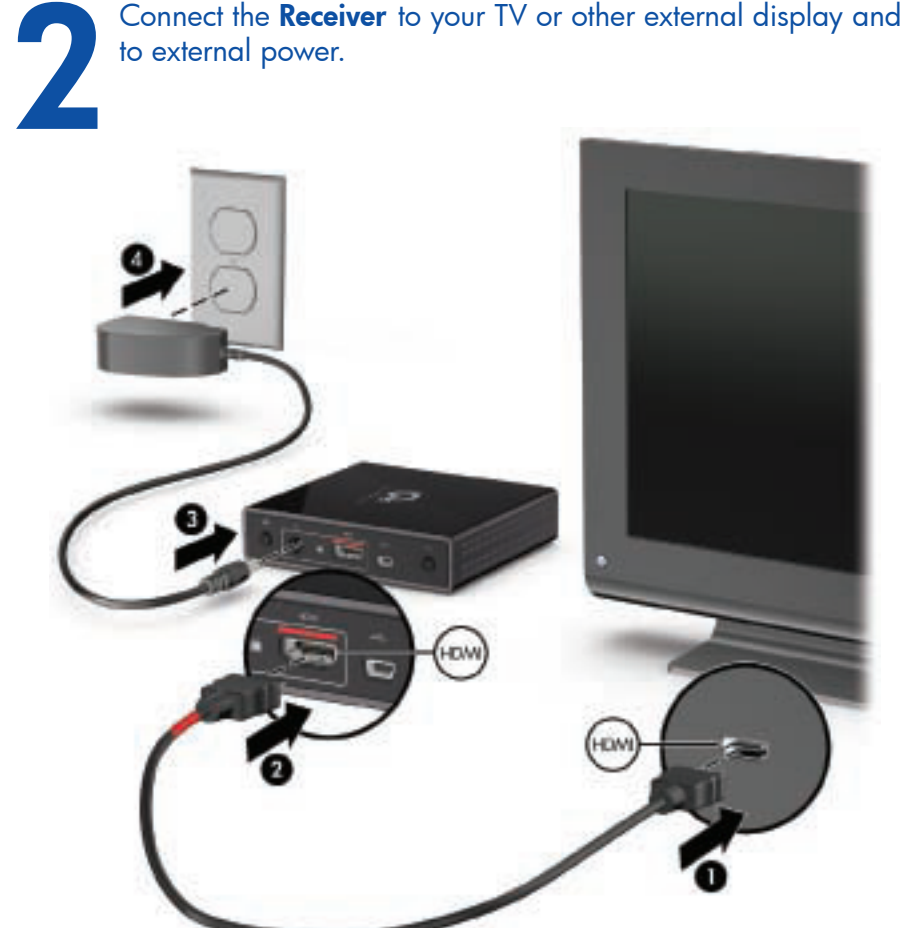

**NOTE:** It may take a few seconds for the adapters to link to each other and for the image on the computer to display on the TV (or other external display). image on the computer to display on the TV (or other external display).

#### • On: The adapter is on. • Off: The adapter is off.

**1** Power light

- <sup>2</sup> Link light • On: The adapter is linked to the PC adapter. • Blinking: The adapter is
- attempting to link to the PC adapter.
- <sup>3</sup> Source button\*
- $\bullet$  Upgrade port\* **6 HDMI port:** Connects the adapter
- to your TV.
- **6 Power connector:** Connects the adapter to external power.
- $\bullet$  Menu button\*

NOTE: If you are using an external display other than a TV, the display may not have an input source input button and the source may cycle automatically.

- **1** Adapter stands (2): Use the stands to store the adapters in a vertical orientation.
- **2 PC adapter clip:** Use the clip to attach the PC adapter to your notebook PC display to save valuable desk space and provide enhanced mobility.

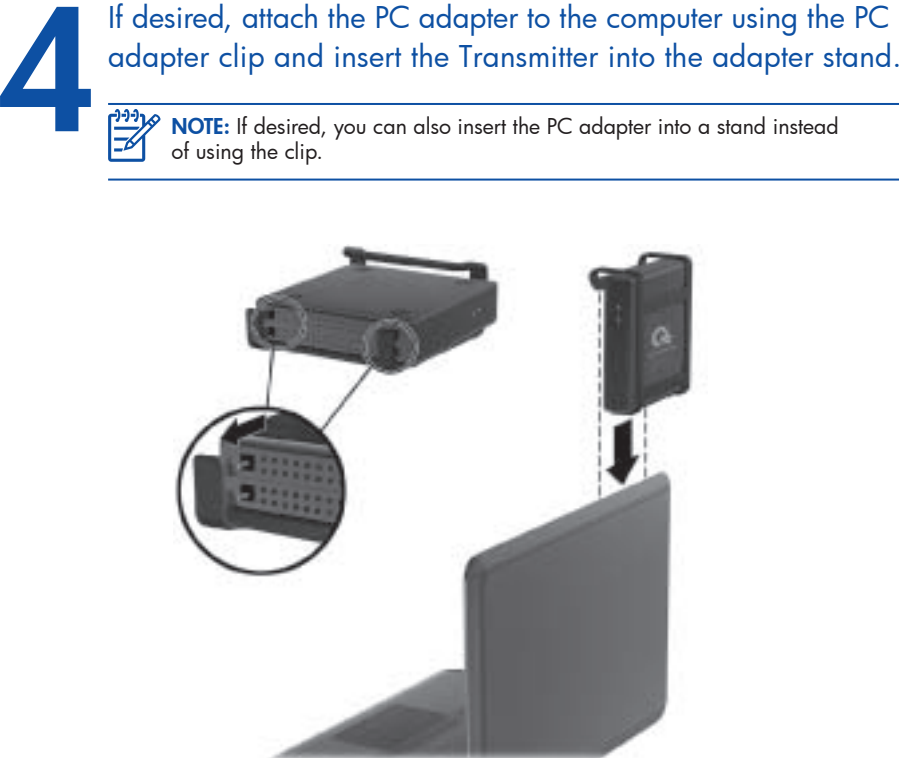

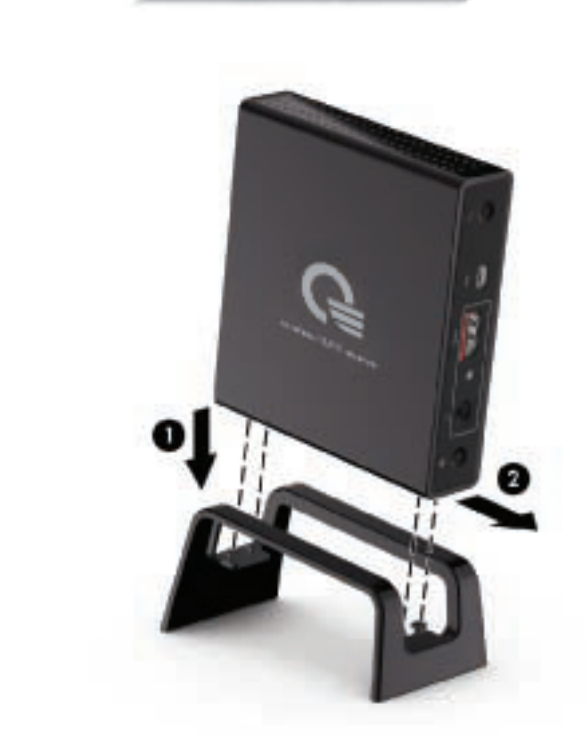

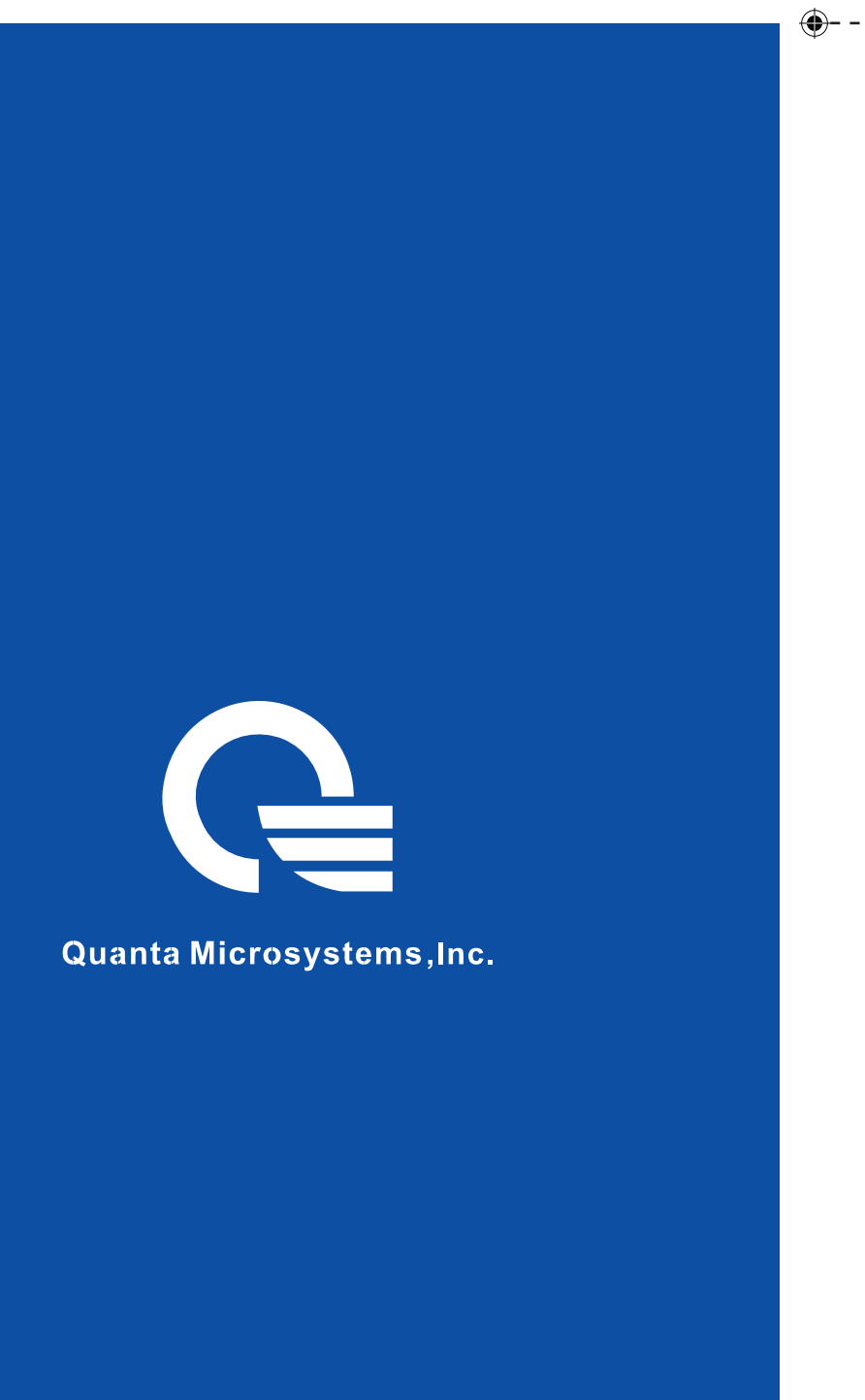

OR

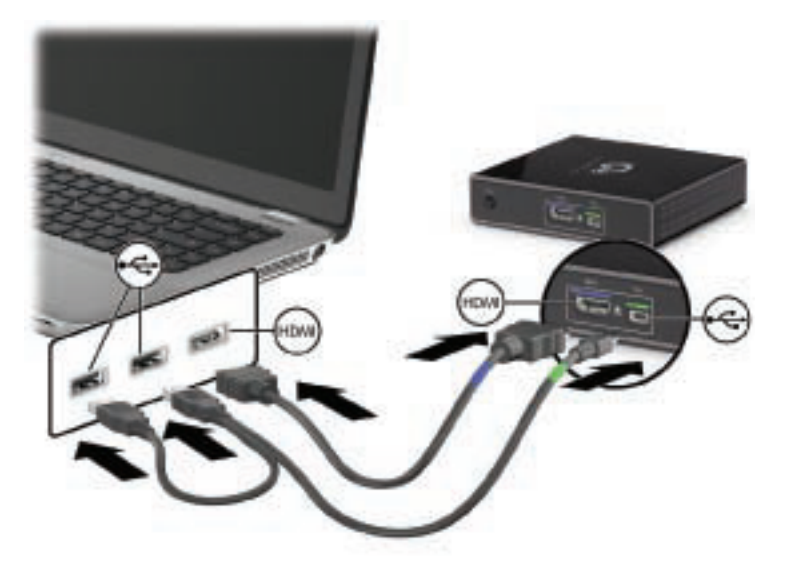

- **1** Power adapter and cable: Connects the TV adapter to external power. <sup>2</sup> HDMI cables (2):
- Short cable: Connects the PC adapter to your computer. • Long cable: Connects the TV adapter to your TV or other
- external display. **3 USB cable:** Connects the PC adapter to your computer.
- **4 USB splitter cable:** Connects the PC adapter to 2 USB ports on your computer when a single USB port does not provide enough power for the adapter.

**Sefore You Begin** Connect the **Connect** the **Transmitter** to the computer. Connect the **Recei**<br> **External power. NOTE:** The location of the computer ports may vary. NOTE: If the PC adapter light does not turn on after connecting with the USB cable, try connecting with the USB splitter cable instead. cable, try connecting with the USB splitter cable instead. Connect the **Transmitter** to the computer.<br>
The location of the computer ports may vo

\*The source button, upgrade port, and menu button can be used only during and after a software upgrade.

### Receiver

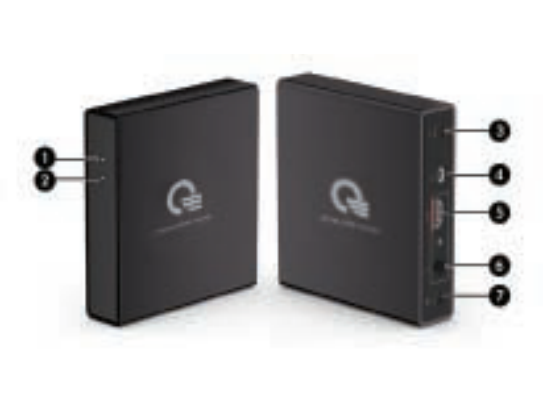

### Stands and Clip

The FCC requires the user to be notified that any changes or modifications made to this device that are not expressly approved by HP may void the user's authority to operate the equipment.

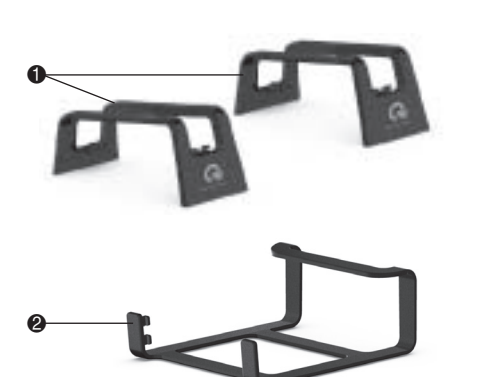

\*The reset button is only used during a software upgrade. The power/upgrade port is also used during a software upgrade.

> This Class B digital apparatus meets all requirements of the Canadian Interference-Causing Equipment<br>Regulations. Wireless operation is subject to 2 conditions. The first is that the wireless device may not cause interference. The second is that the wireless device must accept any interference, including interference that may cause undesired operation of the device.

- WARNING! To reduce the risk of electric shock or damage to the equipment: **1. WARNING! To reduce the risk of electric stress Let all vertex of the AC adapter into an AC outlet that is easily accessible**<br>According the AC adapter into an AC outlet the unnlurgaing the AC adapter **into the stress of** •Disconnect power from the product by unplugging the AC adapter from the AC outlet (not by unplugging the AC adapter from the product).
- WARNING! To reduce potential safety issues, only the AC adapter provided with the product, a<br>replacement AC adapter are: with the life replacement AC adapter provided by HP, or an AC adapter purchased as an accessory from HP should be used with the product.

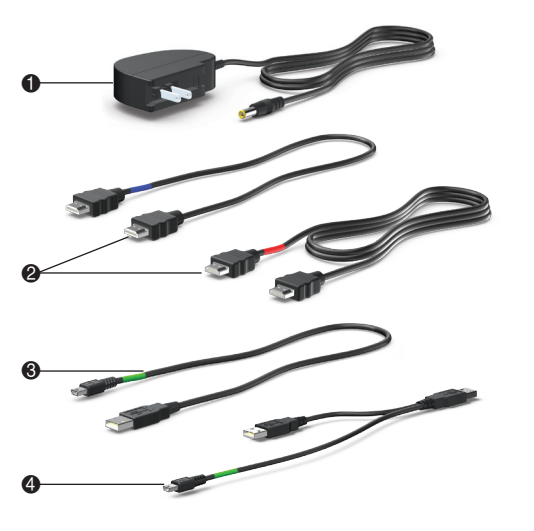

8/16/2010 11:48:05 AM

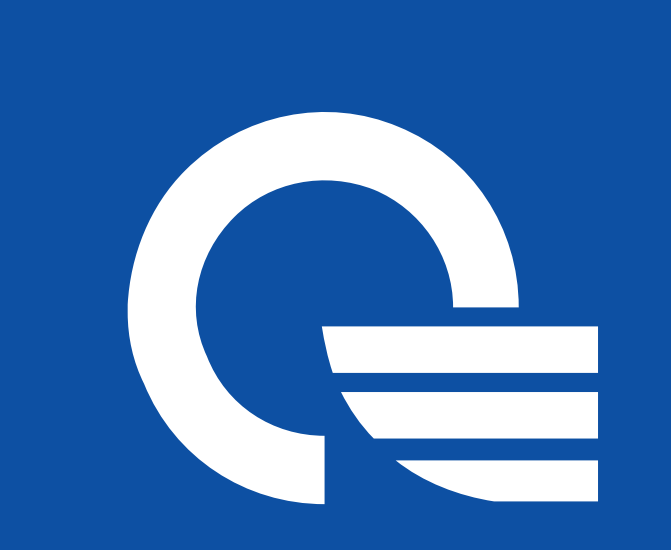

# QMI Wireless HDMI Transmitter & Receiver

# Quick Setup

## Regulatory and Safety Notices

FCC Radiation Exposure Statement: This equipment complies with FCC radiation exposure limits set forth for an uncontrolled environment. This equipment should be installed and operated with minimum distance 20cm between the radiator & your body.If this device is going to be operated in 5.15 ~ 5.25GHz frequency range, then it is restricted in outdoor environment only.This transmitter must not be co-located or operating in conjunction with any other antenna or transmitter.

#### Federal Communications Commission notice

This equipment has been tested and found to comply with the limits for a Class B digital device, pursuant to Part 15 of the FCC Rules. These limits are designed to provide reasonable protection against harmful interference in a residential installation. This equipment generates, uses, and can radiate radio frequency energy and, if not installed and used in accordance with the instructions, may cause harmful interference to radio communications. However, there is no guarantee that interference will not occur in a particular

> This device complies with RSS-210 of the Industry Canada Rules. Operation is subject to the following two conditions: (1) This device may not cause harmful interference, and (2) this device must accept any interference received, including interference that may cause undesired operation.

installation.

If this equipment does cause harmful interference to radio or television reception, which can be determined by turning the equipment off and on, the user is encouraged to try to correct the interference by one or more of the following measures:

• Reorient or relocate the receiving antenna.

• Increase the separation between the equipment and receiver. • Connect the equipment to an outlet on a circuit different from that to which the

receiver is connected.

• Consult the dealer or an experienced radio or television technician for help.

#### **Modifications**

**Cables**

To maintain compliance with FCC Rules and Regulations, connections to this device must be made with shielded cables having metallic RFI/EMI connector hoods.

#### **Declaration of Conformity for products marked with the FCC logo**

**(United States only)**

This device complies with Part 15 of the FCC Rules. Operation is subject to the following 2 conditions: 1. This device may not cause harmful interference. 2.This device must accept any interference received, including interference that may cause

undesired operation.

#### Canada notices

CAUTION: When using IEEE 802.11a wireless LAN, this product is restricted to indoor use, due to its operation in the 5.15 to 5.25 GHz frequency range. Industry Canada requires this product to be used indoors for the frequency range of 5.15 GHz to 5.25 GHz to reduce the potential for harmful interference to co-channel mobile satellite systems. High-power radar is allocated as the primary user of the 5.25 to 5.35 GHz and 5.65 to 5.85 GHz bands. These radar stations can cause interference with and/or

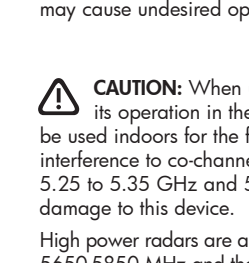

# **Cables**

#### AC adapter notices

#### Wireless Antennas

The wireless antennas transmit signals from the PC adapter to the TV adapter. These antennas are not visible from the outside of the adapters.

NOTE: For optimal transmission, keep the areas immediately around the antennas free from obstructions.

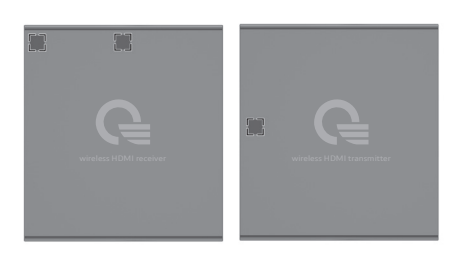

#### IMPORTANT NOTE:

The antennas for this device are not replaceable. Any attempt at user access will damage your computer. High power radars are allocated as primary users (meaning they have priority) of 5250-5350 MHz and 5650-5850 MHz and these radars could cause interference and/or damage to LE-LAN devices.

#### Industry Canada statement

#### IMPORTANT NOTE:

Radiation Exposure Statement: This equipment complies with IC radiation exposure limits set forth for an uncontrolled environment. This equipment should be installed and operated with minimum distance 20cm between the radiator & your body.

### Caution:

The device for the band 5150-5250 MHz is only for indoor usage to reduce potential for harmful